**BIBLIOTEKA PEDAGOGICZNA** 

**BP** 

w Radomiu

# OKNO BIBLIOTEKI Elektroniczny biuletyn kwartalny czytelników i bibliotekarzy

# Nr 3/2017

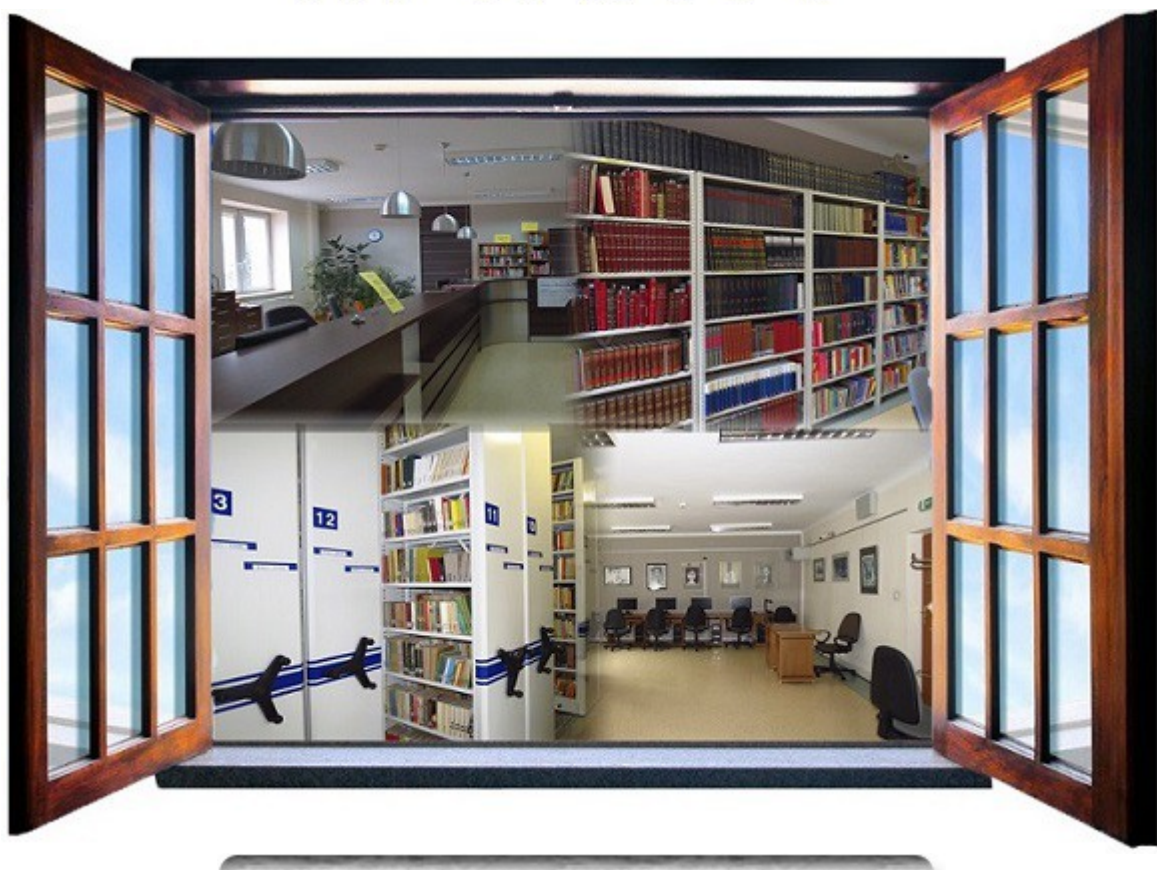

# Co widać i słychać

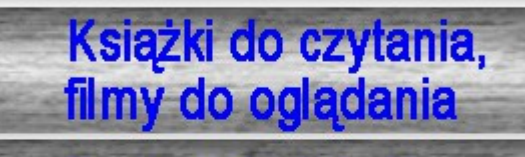

**Portrety kolekcji** 

Okno na klasę

**Okno otwarte** 

# **Okno Biblioteki**

Biuletyn Kwartalny Czytelników i Bibliotekarzy

# **nr 3 / 2017**

# **Spis treści**

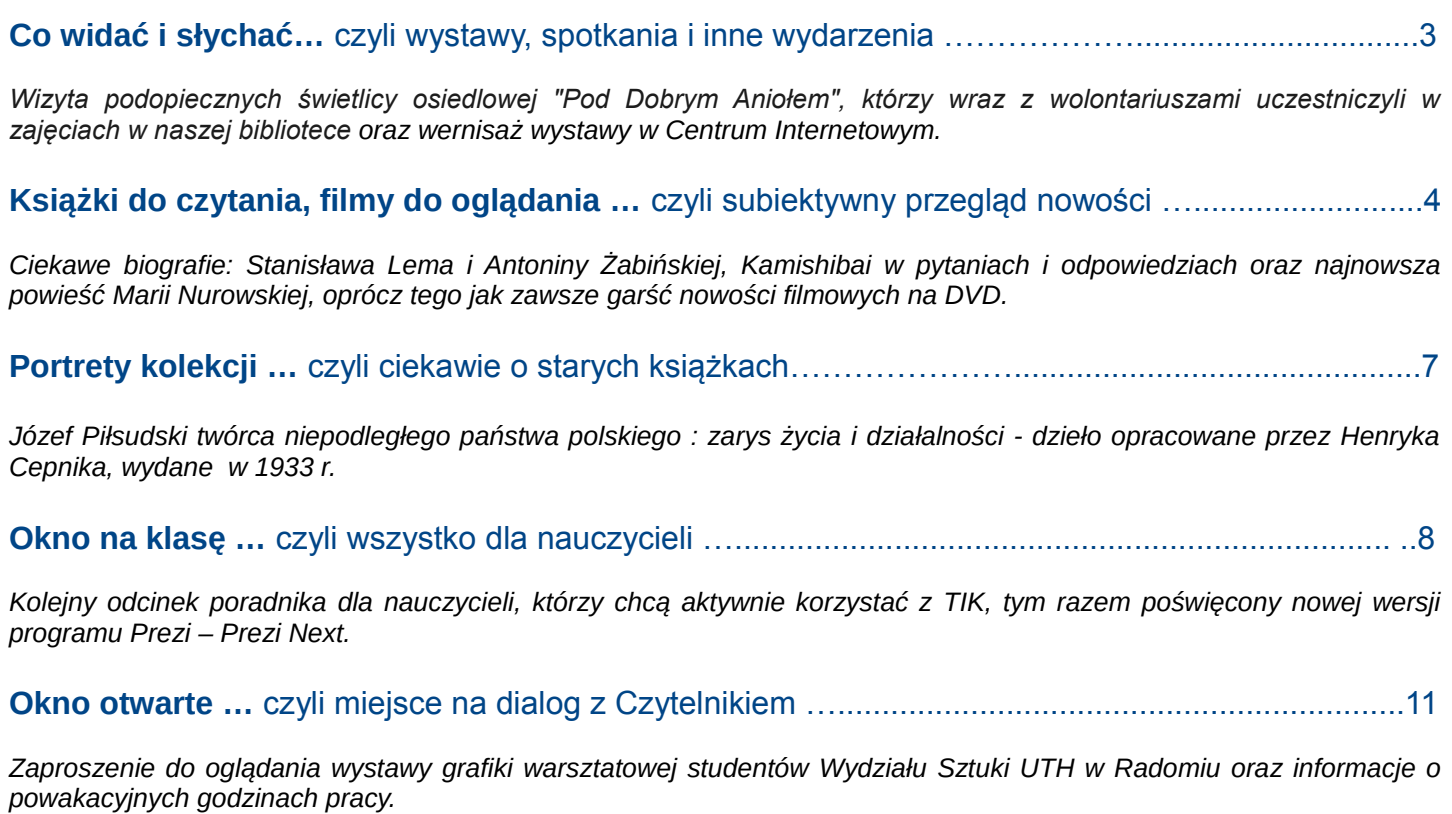

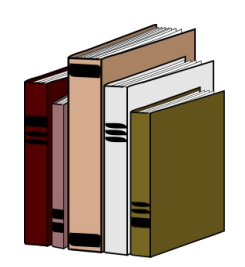

*Źródło:<https://openclipart.org/>*

# **Co widać i słychać… czyli wystawy, spotkania i inne wydarzenia**

Aut. Monika Jabłońska, Katarzyna Walczak.

• **23 sierpnia 2017r.** gościliśmy grupę podopiecznych **świetlicy osiedlowej "Pod Dobrym Aniołem",** którzy wraz z wolontariuszami uczestniczyli w zajęciach w naszej bibliotece.

Świetlica "Pod Dobrym Aniołem", znajdująca się na oś. Michałów, jest miejscem, gdzie spędzają wolny czas dorośli i młodzież. Organizowane są zajęcia edukacyjne, sportowe, gry, zabawy i spotkania w ciekawych miejscach. Wycieczka po wszystkich zakamarkach biblioteki, nie tylko wypożyczalni i czytelni, ale także w labiryncie naszych magazynów, dostarczyła dzieciom wiele emocii. Na zakończenie nasi goście wysłuchali "Legendy o skarbniku"

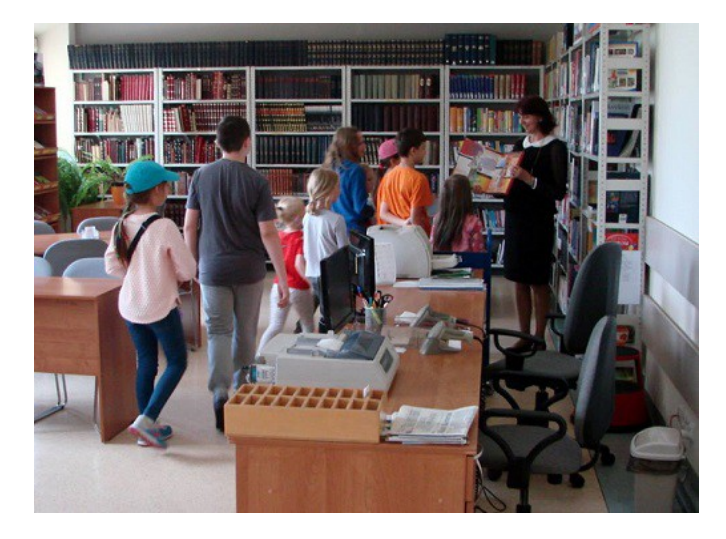

zaprezentowanej za pomocą japońskiego teatrzyku Kamishibai. Wycieczkę poprowadziła Ewa Pachniak (Wydz. Informacyjno-Bibliograficzny BP Radom) a odbywały się one w ramach cyklicznych, środowych zajęć wakacyjnych organizowanych przez świetlicę "Pod Dobrym Aniołem".

 W dniu **27 września 2017** r., jak zazwyczaj w naszej Czytelni, odbyło się pierwsze w roku szkolnym 2017/2018 spotkanie członków sieci współpracy i samokształcenia. Celem spotkania był wybór tematów do omówienia w bieżącym roku oraz uzgodnienie terminów szkoleń. Spotkanie to miało charakter organizacyjny i było prowadzone przez koordynatorkę sieci Alicję Figarską.

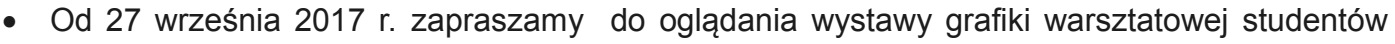

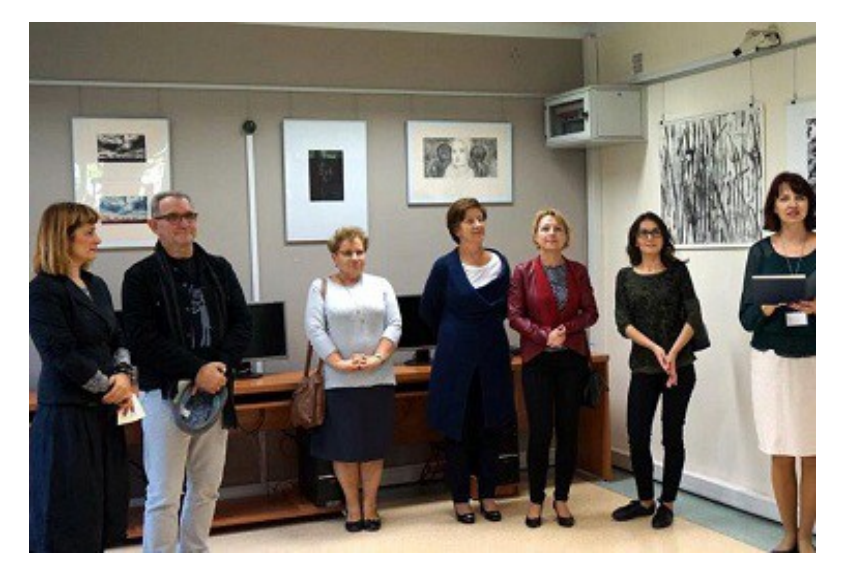

Wydziału Sztuki UTH w Radomiu. Artyści zastosowali m.in. suchą igłę, akwatintę, akwafortę i linoryt. Wernisaż wystawy, który odbył się **27 września b.r.** zgromadził wielu znakomitych gości, którzy byli pod wrażeniem różnorodności pokazanych prac. Wystawę można oglądać do 30 listopada 2017 r. w Centrum Internetowym Biblioteki Pedagogicznej w Radomiu przy ul. Kościuszki 5A, od poniedziałku do piątku, od godz. 9 do 18, z wyjątkiem środy (dzień wewnętrzny). Wstęp wolny.

# **Książki do czytania, filmy do oglądania … czyli subiektywny przegląd nowości**

Aut. Monika Jabłońska, Magdalena Markowska

- **Lem : życie nie z tej ziemi / Wojciech Orliński. Wołowiec : Wydawnictwo Czarne ; Warszawa : Wydawnictwo Agora, 2017**. Pierwszy raz napisana i wydana w Polsce biografia Stanisława Lema autorstwa Wojciecha Orlińskiego, który, korzystając z niepublikowanych dotąd źródeł oraz przeprowadzonych przez siebie wywiadów, opisuje istotne fakty i tajemnice z życia pisarza. Ten dziennikarz, pisarz, autor książek podróżniczych i fantastycznych, publicysta związany od 1997 z"Gazetą Wyborczą", jest od dawna zafascynowany postacią Stanisława Lema, czego dowodem jest choćby pozycja pt. "Co to są sepulki? Wszystko o Stanisławie Lemie". Ta książka, wydana w 2007r. przez Znak, była zbiorem haseł poświęconych Lemowi. Prezentowana biografia jest dziełem obszerniejszym, uporządkowanym, będącym źródłem solidnej dawki wiedzy o pisarzu i realiach, w jakich żył i tworzył. Pozycja obowiązkowa dla fanów pisarza, ale też dla tych, którzy pragną dowiedzieć się więcej o paradoksach egzystencji w PRL.
- **Grażdanin N.N. : życie codzienne w ZSRR / Marta Panas-Goworska, Andrzej Goworski. -** Warszawa : Wydawnictwo Naukowe PWN, 2017. Książka "Marty Panas-Goworskiej i Andrzeja Goworskiego prowadzi przez modelowe życie mieszkańca Związku Sowieckiego – od dzieciństwa, poprzez karierę zawodową, często wojskową, aż po starość. Ten pisarski duet, prywatnie małżeństwo, od dawna zajmuje się się kulturą i historią krajów Europy Środkowo-Wschodniej oraz Rosji. Goworscy są autorami opublikowanej w 2016 roku przez Wydawnictwo Naukowe PWN książki pt. "Naukowcy spod czerwonej gwiazdy" która składa się składa się z esejów poświęconych postaciom radzieckiej nauki. Prowadzą również bloga poświęconego historii Związku Radzieckiego – "Sowiecki alfabet". "Grażdanin NN" jest próbą nakreślenia zbiorowej biografii Rosjan żyjących w ZSRR, ale nie jest pomnikowym dziełem, tylko lekką, przystępną, łatwo przyswajalną opowieścią, która nie stroni od anegdot, ale też zmusza do refleksji nad codziennymi dramatami i trudnościami życia w totalitarnym państwie.
- **Dzikie łabędzie : trzy córki Chin / Jung Chang ; tłumaczenie Bożena Umińska-Keff. -**

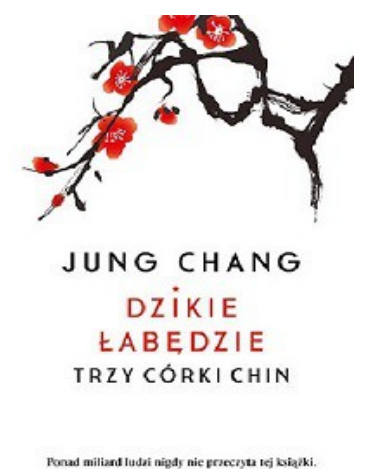

**Kraków : Znak Litera Nova - Społeczny Instytut Wydawniczy Znak, 2017.** Opowieść o trzech pokoleniach jednej rodziny, której doświadczenia tworzą niezwykły obraz przemian, jakie dokonały się w Chinach, która znajduje się w tym kraju na indeksie książek zakazanych przez władze. Seniorka rodu, babcia autorki, miała tradycyjnie bandażowane stopy, a rodzice przeznaczyli ją na konkubinę generała. Matka była zaangażowaną komunistką walczącą o nowe Chiny, a sama Jung Chang dorastała jako Pionierka, ale będąc dorosłą kobietą zdecydowała się uciec za granicę. Obecnie, z perspektywy mieszkanki Londynu, opisuje swą dawną ojczyznę, czasy Rewolucji Kulturalnej oraz współczesne przemiany, jakie dokonują się w mentalności Chińczyków. Książka przetłumaczona na 37 języków jest światowym

bestselerem.

 **Dziesięć godzin / Maria Nurowska. - Warszawa : Prószyński i S-ka, 2017.** Książka, która zrodziła się z niezgody autorki na przemiany, jakie dokonały się w Polsce ostatnich lat. Bohaterką powieści jest sędzia, która musi zadecydować, czy uwzględnić wniosek prokuratury o aresztowanie Józefa Piniora. Równoległy, już nie realistyczny, watek "diabelski" to historia, w której do Warszawy przybywa Woland i jego świta, by rozliczyć partię rządzącą i namieszać w ich planach. Przy pomocy Wolanda, Fagota, Assasello i Behemota autorka demaskuje i wyszydza cechy polityków. Wokół książki narosło sporo kontrowersji a sama autorka nie stroni od wypowiedzi w mediach na temat swoich pobudek do jej napisania: buntu i świadomości, że

nie można milczeć wobec wydarzeń mających miejsce na polskiej scenie politycznej.

- **Wszystko o kamishibai : pytania i odpowiedzi / Noriko Matsui ; tłumaczenie: Anna Sauvignon. - Katowice : Wydawnictwo Tibum, 2017.** Kariera**,** jaką zrobiło ostatnio uprawianie sztuki obrazkowego teatru Kamishibai rodem z Japonii, jest dowodem na to, że można jeszcze zafascynować dziecięcą publiczność czymś, co nie ma nić wspólnego z multimediami. Wszędzie na świecie, a ostatnio również w polskich szkołach, przedszkolach i bibliotekach, gdzie czytane są przedstawienia kamishibai, wzbudzają emocje nie tylko najmłodszych. Stąd potrzeba zwięzłego przewodnika po tej sztuce, jakim jest prezentowana książka. Poradnik ten w formie odpowiedzi na ponad 60 pytań prowadzi czytelnika krok po kroku, wyjaśniając wszystkie aspekty udanego przedstawienia opowieści. Książka powstała w oparciu o badanie przeprowadzone przez Międzynarodowe Stowarzyszenie Kamishibai Japonii (IKAJA). W naszych zbiorach znajduje się również **zestaw materiałów** przeznaczonych do prezentacji za pomocą teatrzyku Kamishibai. Każda opowieść złożona jest z dwustronnych kart narracyjnych. Kartonowe plansze z obrazkami opowiadają historię, a każda plansza przedstawia kolejny fragment opowieści. Są one dostępne w Wydziale Zbiorów Specjalnych. W naszym katalogu znajdują się pod wspólnym hasłem (tematem) **Kamishibai.**
- **Ludzie i zwierzęta / Antonina Żabińska. Kraków : Wydawnictwo Literackie, 2017**. Dr Jan Żabiński, wybitny zoolog, popularyzator wiedzy przyrodniczej, autor książek poświęconych życiu zwierząt i ochronie przyrody, który przez wiele lat piastował stanowisko dyrektora ogrodu zoologicznego w Warszawie, podczas wojny, wraz ze swą żoną Antoniną, ukrywał w

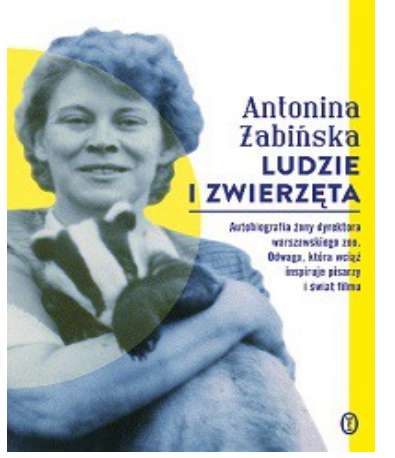

pomieszczeniach ogrodu zoologicznego oraz w swoim domu, Żydów z warszawskiego getta. Dar oswajania dzikich zwierząt, jaki posiadała Antonina, wielokrotnie ratował życie domowników, kiedy potrafiła odwrócić uwagę faszystów od tego, co się dzieje w willi, którą zwano "Pod Zwariowaną Gwiazdą". Po likwidacji powstania Jan Żabiński znalazł się w niewoli, a Antonina, wraz z dziećmi w dramatycznych okolicznościach musiała opuścić Warszawę. W 1965 r. Antonina i Jan Żabińscy otrzymali tytuł Sprawiedliwy wśród Narodów Świata. Za ratowanie Żydów w czasie wojny Jan został pośmiertnie odznaczony Krzyżem Komandorskim z gwiazdą, a Antonina Krzyżem Komandorskim. *Ludzie i zwierzęta* to opowieść o miejscu, w którym zwierzęta nosiły

ludzkie imiona, a ludziom dla bezpieczeństwa nadawano zwierzęce przydomki. Gorąco polecamy!

- **Pokot [Film] / reż. Agnieszka Holland, Kasia Adamik ; scen.(na podst. powieści Olgi Tokarczuk) Olga Tokarczuk, Agnieszka Holland. - Warszawa : Agora SA, prod. 2017.** Film opowiada historię emerytowanej inżynierki, Janiny Duszejko, która mieszka w w małej sudeckiej wsi i jest nauczycielką języka angielskiego w szkole. Pewnej zimowej nocy odnajduje ciało martwego sąsiada, który był kłusownikiem. Okoliczność jego śmierci są tajemnicze, tym bardziej, że wokół jego domu znaleziono tylko ślady saren. Po serii morderstw, Duszejko widząc niemoc policji w tej sprawie, zaczyna prowadzić własne śledztwo.
- **Kong: Wyspa Czaszki [Film] = Kong: Skull Island / reż. Jordan Vogt- Roberts ; scen. Max Borenstein, Dan Gilroy i Derek Connolly. - Warszawa : Galapagos, prod. 2017.**

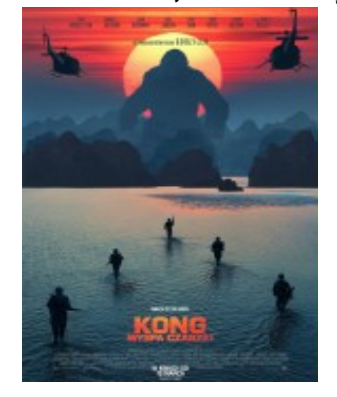

- Akcja filmu rozgrywa się w latach 70. XX wieku tuż po zakończeniu wojny w Wietnamie. Grupa badaczy wyrusza z tajną misją na jedną z wysp na Pacyfiku. Razem z naukowcami podróżuje fotografka, tropicie i wojskowy. Z pozoru prosta misja zmienia się w walkę o życie. Na drodze ekipy staje potężny Kongkról wyspy, któremu nie podoba się to, co robią na niej ludzie.
- **Piękna i bestia [Film] = Beauty and the Beast / reż. Bill Condon ; scen. Stephen Chbosky i Evan Spiliotopoulos ; Disney Studio. - Warszawa : Galapagos, prod. 2017.** Filmowa wersja słynnej bajki Disneya. Młoda dziewczyna imieniem bella razem z ojcem Maurycym mieszka w na francuskiej wsi. Wielką

pasją głównej bohaterki są książki. Gdy dowiaduje się, że ojciec został uwięziony w zamku bestii, rusza mu na ratunek. Dziewczyna ofiaruje besti swe życie za uwolnienie ojca. Bella odkrywa, że pałac pełen jest ożywionych, zaczarowanych przedmiotów, jak świecznik, zegar, imbryk.

 **Azyl [Film] = The Zookeeper's Wife / reż. Niki Caro ; scen. : Filmostrada, prod. 2017.** Wzruszająca filmowa opowieść oparta na faktach. Opiekunowie warszawskiego ZOO państwo Antonina i Jan Żabińscy w czasie drugiej wojny światowej dali schronienie dziesiątkom żydom. Wielu żydom pomogli wydostać się z getta. Ryzykowali własnym życiem ukrywając ich w opuszczonych budynkach ogrodu zoologicznego, a także we własnej willi. Film stanowi świetne uzupełnienie książki "Ludzie i zwierzęta" autorstwa Antoniny Żabińskiej.

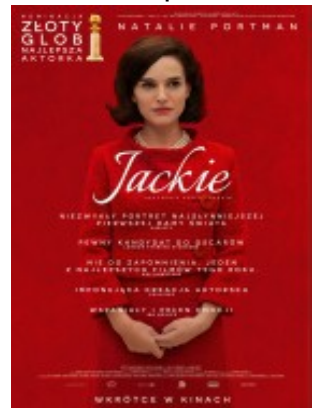

- **Jackie [Film] / reż. Pablo Larrain ; scen. Noah Oppenheim. - Warszawa : Kino Świat ; Edipresse Polska, (prod. 2016), 2017.** Rok 1963, Prezydent Stanów Zjednoczonych John F. Kennedy zostaje zastrzelony w trakcie wizyty słuzbowej w Dallas. Poukładany świat Jacqueline Bouvier Kennedy, kobiety która uznawana jest za ikonę mody, podziwiana za niesamowite wyczucie stylu, rozpada się na kawałki. Ten film to opowieść o cierpieniu przedwcześnie owdowiałej żony i matki osieroconych dzieci.
- **Gold [Film] / reż. Stephen Gaghan ; scem. Patrick Massett, John Zinman. - Warszawa : Monolith Films, (prod. 2016),**

**2017.** Los nie był łaskawy dla Kenny Wells. Dlatego postanawia zaryzykować i razem z geologiem Michaelem Acostą wyrusza do Indonezji szukać złota. W jednej chwili z podupadającego biznesmena staje się milionerem i gwiazdą Wall Street. Ale tam gdzie są wielkie pieniądze, zaczynają się wielkie kłopoty.

**Więcej nowości znajdziecie w katalogu Integro naszej biblioteki. Jak znaleźć nowości? To proste:**

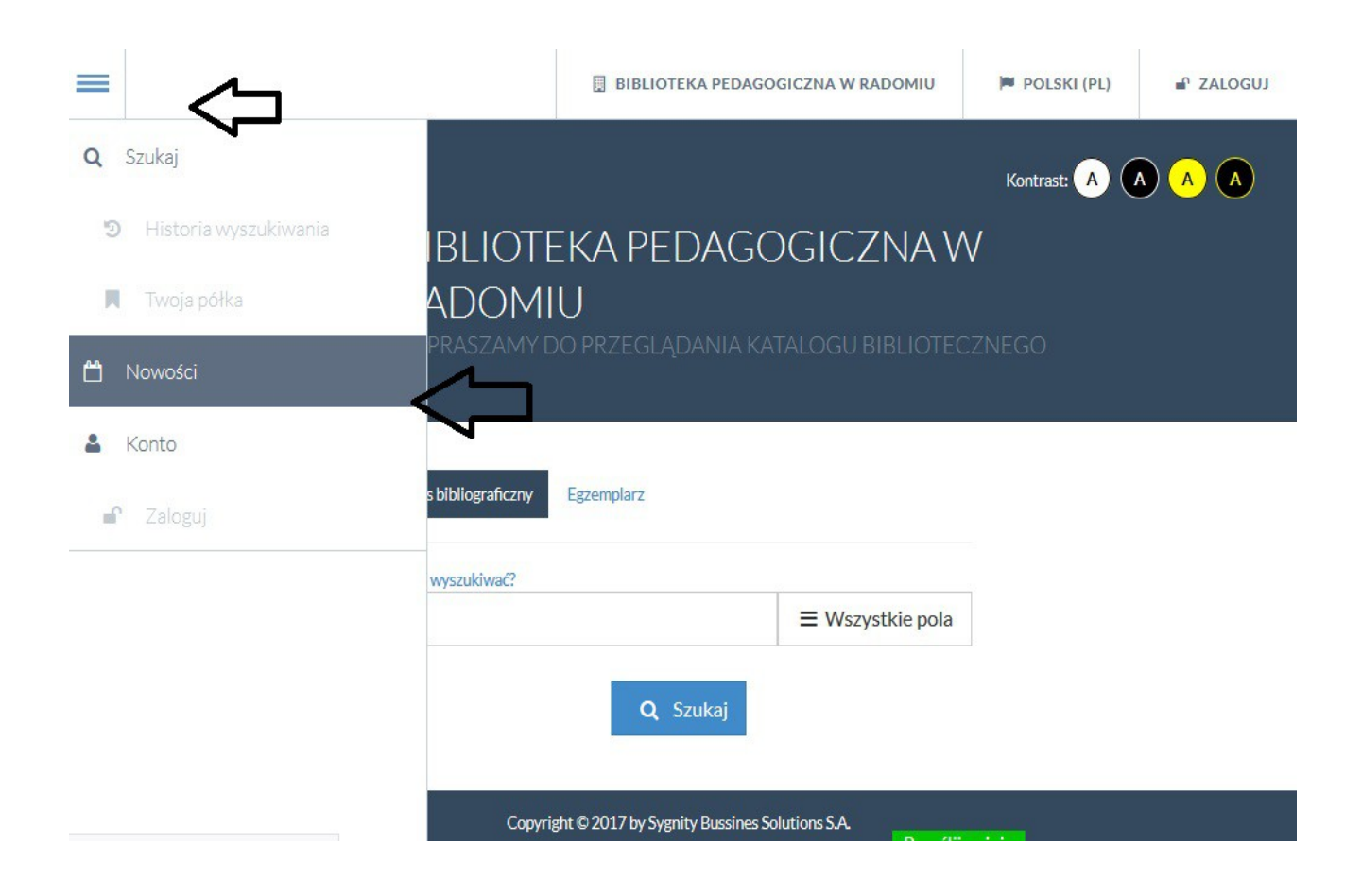

## **Portrety kolekcji …czyli ciekawie o starych książkach**

Odcinek XIV: Józef Piłsudski twórca niepodległego państwa polskiego : zarys życia i działalności / oprac. Henryk Cepnik. - Warszawa : Instytut Propagandy Państwowo-Twórczej, 1933.

Aut. Monika Jabłońska

Jednym z patronów ustanowionych przez Sejm na 2017 rok, jest Józef Piłsudski, działacz społeczny i niepodległościowy, twórca Legionów Polskich, naczelny wódź Armii Polskiej, naczelnik państwa w latach 1918-1922, a także pierwszy marszałek Polski. Postać Marszałka warto więc sobie przypomnieć, sięgając nie tylko do źródeł współczesnych.

Taką możliwość daje lektura dzieła pt. "Józef Piłsudski twórca niepodległego państwa polskiego : zarys życia i działalności" autorstwa Henryka Cepnika, wydana przez Instytut Propagandy Państwowo-Twórczej – wydawnictwo powołane do życia w okresie międzywojennym m.in. w celu popularyzacji ważnych dla historii Polski postaci.

Wydanie, które znajduje się w zbiorach Biblioteki Pedagogicznej w Radomiu, pochodzi z 1933 roku. Autorem tej pozycji jest Henryk Cepnik, który zajmował się także teatrem: pełnił funkcje reżysera, kierownika literackiego, dyrektora oraz redagował kilka czasopism poświęconych teatrowi. Zmarł w Brzuchowicach k. Lwowa.

Omawiane dzieło zostało opatrzone dedykacją:"...starszemu strzelcowi pancernemu Lewandowskiemu Stanisławowi na pamiątkę ukończenia II promocji Szkoły Podoficerskiej 3 Baonu Pancernego w Plutonie Czołgów TKS". Dedykacja opatrzona jest datą wskazującą na październik 1935 r.

Na kartach tej liczącej 370 stron pozycji znajdziemy pełną biografię Józefa Piłsudskiego, począwszy od lat szkolnych aż po lata 30-te. Została ona przeznaczona "dla szerokich mas", więc język, którym posługiwał się autor, jest przystępny a wydanie ma charakter popularny. Całości dopełnia materiał ilustracyjny.

Książka ta jest dostępna w Wydziale Zbiorów Specjalnych Biblioteki Pedagogicznej w Radomiu, została także zdigitalizowana i można ją oglądać w zasobach Radomskiej Biblioteki Cyfrowej pod adresem: [http://bc.radom.pl/dlibra/docmetadata?](http://bc.radom.pl/dlibra/docmetadata?id=12930&from=&dirids=1&ver_id=&lp=2&QI) [id=12930&from=&dirids=1&ver\\_id=&lp=2&QI=](http://bc.radom.pl/dlibra/docmetadata?id=12930&from=&dirids=1&ver_id=&lp=2&QI)

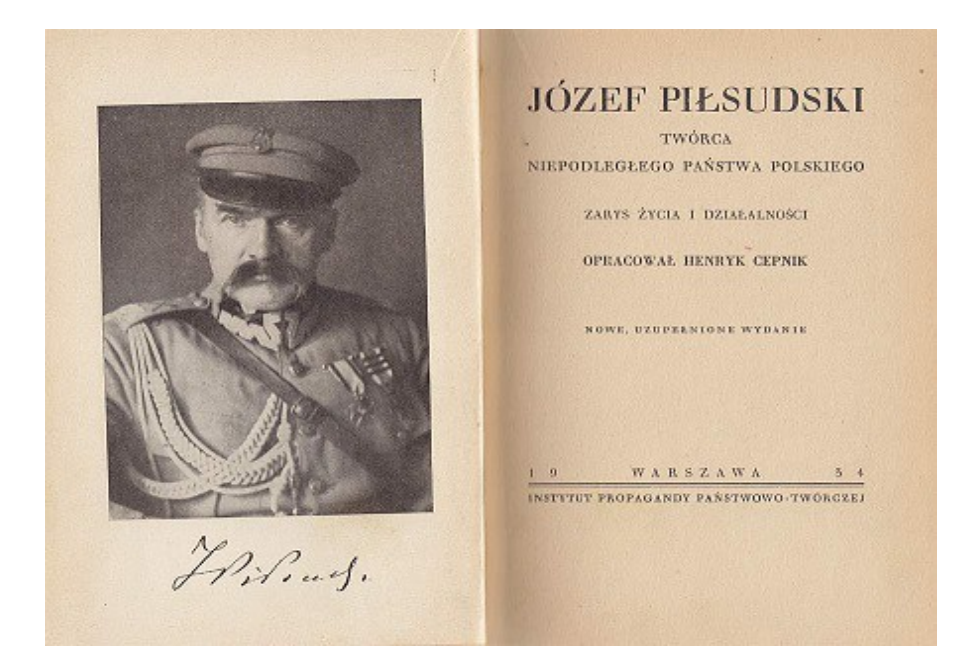

### **Okno na klasę … czyli wszystko dla nauczycieli**

#### **Nowa wersja Prezi – Prezi Next**

Aut. Małgorzata Mucha

Prezi istnieje od 2009 roku. Jest to oprogramowanie prezentacyjne, stworzone na Węgrzech przez firmę o tej samej nazwie Prezi (skrócona forma węgierskiego słowa oznaczającego prezentację). Z aplikacji korzysta ponad 85 milionów użytkowników. W kwietniu 2017 r. powstała nowa wersja Prezi - Prezi Next, oparta na HTML 5. Posiada więcej funkcji niż poprzednia wersja Prezi, która jest obecnie nazywana Prezi Classic. Działa ona w oparciu o technologię Flash. Użytkownicy, którzy założyli konto przed kwietniem 2017r mają dostęp do do dwóch wersji: Prezi Classic – poprzednia, Prezi Next – nowa. Konta, założone po tym terminie oferują dostęp tylko do nowej wersji tj. Prezi Next. Mając zarówno Prezi Next, jak i Prezi Classic, można przełączać się między nimi za pomocą menu rozwijanego w lewym górnym rogu obszaru roboczego aplikacji. Aplikacja posiada licencje darmowe i płatne.

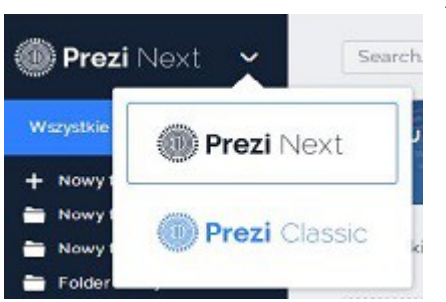

Duża część nowości w Prezi Next nie jest dostępna przy wyborze darmowego konta podstawowego. Jest to np:

- wersja desktop,
- możliwość nadania prezentacji statusu "prywatna"
- możliwość zapisania prezentacji w formacie PDF,
- widok prezentera,

Dostępne są one w płatnych planach abonamentowych.

Inne wersje programu: Standard - do użytku osobistego, Plus - dla prezenterów ekspertów, Premium - dla profesjonalistów.

#### **Co nowego w Prezi Next?**

#### **Tematy**

Najważniejsze ulepszenia w Prezi Next to tematy. Zamiast dodawać nowy slajd do prezentacji można dodać nowy temat. Klikamy *+ temat* w lewym pasku bocznym i wybieramy typ tematu. Jest on przedstawiony jako okrąg z tekstem tytułowym na górze. Istnieją dwa typy tematów: planeta i stos. Każdy typ prezentuje treść w odrębny sposób. Typ planety umożliwia utworzenie tematu, wszystkie tematy wewnątrz wątku pojawią się tak jak małe planety poruszające się według tematu głównego. Planety pozwalają na dodanie do swojej orbity kolejnej planety. Można zmieniać kolejność tematów.

Klikamy miniaturę w lewym pasku bocznym i przeciągamy do nowej pozycji. Stos zawiera strony z treścią wyświetlane w sposób liniowy. W lewym pasku bocznym zobaczymy liczbę stron w stosie i kolejność ich wyświetlania. Można dodawać dodatkowe strony do stosu, ale nie można dodawać kolejnych podpunktów. Aby dodać stronę, klikamy przycisk *+ Strona* w lewym pasku bocznym. Nowa strona zostanie dodana do ścieżki. Aby usunąć temat, zaznaczamy go i naciskamy klawisz *backspace* lub *delete* na klawiaturze lub wybierając *usuń z* menu kontekstowego.

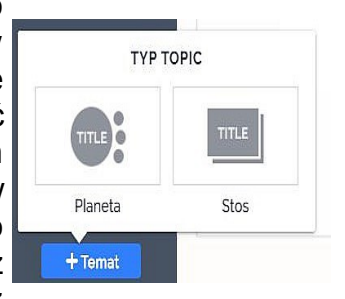

 **Analityka prezentacji**

W płatnym pakiecie Premium Prezi Next posiada funkcje analityczne umożliwiające:

• Śledzenie widoku w czasie rzeczywistym: użytkownicy mogą widzieć, kto przegląda prezentację i kiedy.

• Udostępnianie w czasie rzeczywistym: użytkownicy mogą zobaczyć, kto dzieli się swoją prezentacją i z kim.

#### **Nowy edytor**

Prezi Next zbudowany jest na zupełnie nowym edytorze, łatwiejszym i bardziej intuicyjnym w obsłudze co umożliwia szybsze tworzenie prezentacji.

#### **Nawigacja**

Po dodaniu tematów do Prezi Next, teraz lepiej jest poruszać się wewnątrz prezentacji. Wskazujemy myszą na wybrany temat i powiększamy przy użyciu przycisku kółka myszy, a następnie wracamy do przeglądu, przewijając kółkiem myszy do tyłu. Można swobodnie przechodzić do dowolnej części prezentacji.

#### **Tworzenie prezentacji**

Po rejestracji i zalogowaniu się na swoje konto, widzimy jego zawartość. Jest tu interaktywny przewodnik po aplikacji, będą tez nasze prezentacje.

Prezi Next nie różni się niczym od Prezi Classic. Tak samo jak w poprzedniej wersji można dodawać filmy, muzykę, obrazy, kształty, obrazy.

Prezi Next obsługuje pliki JPG, PNG, GiF.

Wybieramy *Nowa prezentacja* lub utwórz nowy folder z lewej strony ekranu. Folderów używamy po to, aby uporządkować prezentacje według tematu lub odbiorców. Prezi Next zawiera wiele niestandardowych szablonów w różnych stylach podzielonych na grupy tematyczne. Można ich można edytować i dostosowywać. Jednak wybór właściwego szablonu jest ważny, aby

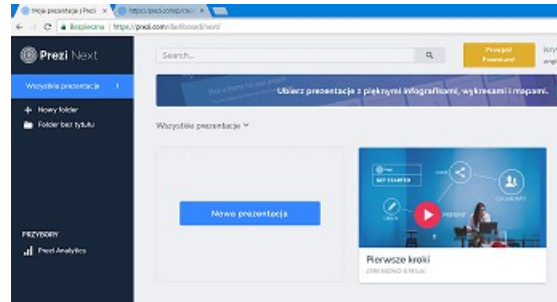

zaoszczędzić czas. Strukturę i wygląd każdego szablonu można zobaczyć, klikając go i przeglądając

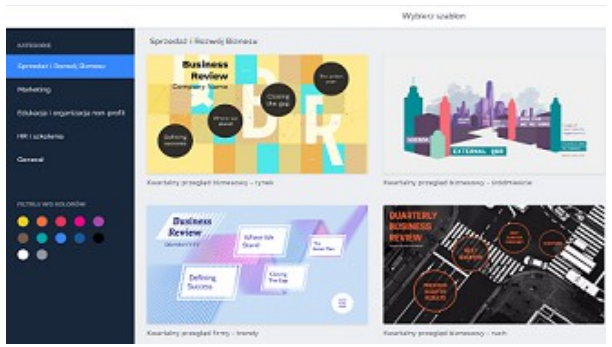

za pomocą strzałki u dołu ekranu. Następnie wybieramy *Użyj tego szablonu* u dołu ekranu.

#### **Przestrzeń robocza prezentacji**

W górnym panelu nadamy tytuł naszej prezentacji, zapiszemy ją. Znajdziemy narzędzia do edycji tekstu: kopiuj, wklej, wytnij. Korzystając z zakładki *Wstaw* dodamy temat, tekst, wykres, obraz, video, kształty, strzałki, linie. *Widok:* ukryj tło, ukryj komentarze, pokaż animacje. Uruchomimy prezentację - zakładka *Teraźniejszość. Wsparcie –* baza wiedzy, skróty klawiszowe przydatne przy tworzeniu prezentacji,

ustawienia konta. W pasku bocznym z lewej strony ekranu zobaczymy miniatury tematów dodanych do prezentacji. W prawym górnym rogu znajdziemy ikony za pomocą których udostępnimy prezentacje, zaprosimy inne osoby do współpracy. Poniżej znajdziemy narzędzia do ustawiania i edycii tła prezentacii.

#### **Dodawanie tekstu**

Szablony zawierają pola tekstowe gotowe do edycji, Wystarczy kliknąć pole tekstowe i zacząć pisać. Aby dodać więcej pól tekstowych wybieramy polecenie *Wstaw> Tekst.* Na płótnie pojawią się pola tekstowe. Wystarczy kliknąć w polu i zacząć pisać.

Czcionkę, rozmiar, styl, kolor i wyrównanie tekstu, można edytować korzystając z paska narzędzi Wystarczy kliknąć na tekst, aby wyświetlić opcje edycji na pasku narzędzi kontekstowych.

#### **Korzystanie z menu kontekstowego**

Daje ono szybki dostęp dla niektórych poleceń podczas edytowania. Menu zmienia się w zależności od miejsca, w którym znajduje się kursor na prezentacji.

#### **Na przeglądzie**

Klikamy prawym przyciskiem myszy aby wyświetlić to menu.

*Rozpocznij prezentację*: umożliwia rozpoczęcie wyświetlania lub prezentacji prezentacji.

*Dodaj temat* - dodaje nowy temat do prezentacji.

*Dodaj komentarz* - umożliwia dodanie komentarza do przeglądu.

*Dodaj animację* - otwiera pasek boczny animacji, aby można było dodać animacje.. *Zmień tło* – otwiera pasek boczny "Opcje tła", dzięki czemu możesz zmieniać tło.

#### **Tematy, teksty i obiekty**

Klikamy prawym przyciskiem myszy na temat, podtytuł, tekst lub obiekt, aby uzyskać to menu.

*Przesuń do przodu* - przenosi wybrany obiekt do przodu. Pozostałe przedmioty, które znajdują się przed wybranymi obiektami, zostaną przesunięte do tyłu.

*Wyślij do tyłu* - przesuwa wybrany obiekt do tyłu, aby otaczające obiekty mogły się pojawić.

*Ustawienia okładki* - umożliwia zmianę okładki tematu lub podkategorii planety.

*Dodaj komentarz* - umożliwia dodanie komentarza do wybranego tematu, tekstu lub obiektu.

*Dodaj animację* - umożliwia dodanie animacji, np. powiększenie lub przebarwienie wybranego tematu, tekstu lub obiektu.

*Kopiuj* - kopiuje wybrany temat, tekst, obiekt.

*Wklej* - wkleja wybrany temat, podtytuł, tekst lub obiekt.

*Usuń* - usuwa wybrany temat, tekst lub obiekt.

#### **Na zdjęciach**

Klikamy prawym przyciskiem myszy na obraz, aby uzyskać to menu.

*Ustaw jako tło* - ustawia wybrane zdjęcie jako tło prezentacji.

*Przesuń do przodu* - przesuwa wybrany obraz do przodu. Pozostałe obiekty, które znajdują się przed obrazem, zostaną przesunięte do tyłu.

*Wyślij do tyłu* - przesuwa wybrany obraz do tyłu, aby otaczające obiekty mogły się pojawić.

*Dodaj komentarz* - pozwala dodać komentarz do obrazu.

*Dodaj animację* - umożliwia dodawanie animacji, np. powiększenie lub fade na wybrany obraz.

*Kopiuj* - kopiuje obraz do schowka.

*Wkl*ej - wklejenie obiektu ze schowka do prezentacji.

*Usuń* - usuwa obraz z prezentacji.

#### **Prezentowanie i przegląd prezentacji**

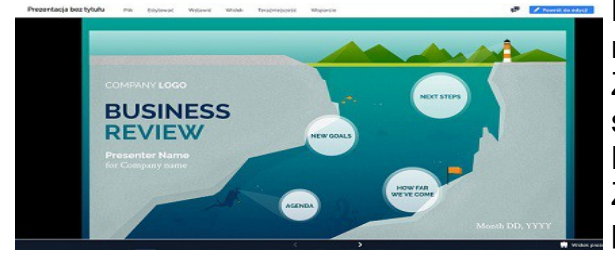

Na pulpicie nawigacyjnym wybieramy *Prezentuj* na miniaturce prezentacji, którą chcemy przedstawić. Zostanie załadowana w osobnym oknie. Używamy strzałek na dole prezentacji, aby poruszać się po ścieżce. Można też użyć strzałek na klawiaturze

Za pomocą tej oryginalnej aplikacji stworzymy ciekawe prezentacje, które urozmaicą lekcje, szkolenia, wykłady.

Prezi zyskuje coraz większą popularność. Tworząc prezentacje należy pamiętać o zachowaniu umiaru, nie dodawać zbyt dużo tekstu, grafiki, multimediów. Wybieramy wyłącznie te efekty, za pomocą których przekażemy najważniejsze informacje.

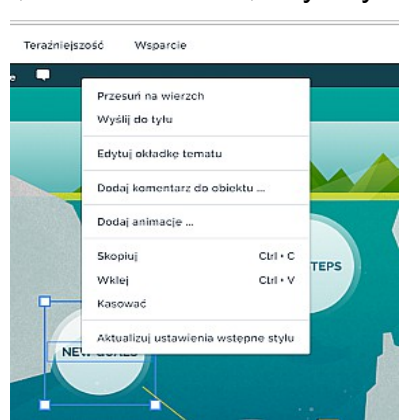

# **Okno otwarte … czyli miejsce na dialog z Czytelnikiem**

Aut. Monika Jabłońska

• Od **1 września 2017 r**. do odwołania **filia w Pionkach** Biblioteki Pedagogicznej w Radomiu będzie nieczynna dla Czytelników. Powodem zamknięcia filii w Pionkach jest tymczasowa jej przeprowadzka pod nowy adres, na czas prowadzonych prac remontowych w siedzibie filii

przy ulicy Radomskiej 7. Wszyscy Czytelnicy posiadający na swoich kontach wypożyczone dokumenty biblioteczne będą mieli je automatycznie prolongowane od 1 września 2017 r. do momentu otwarcia tymczasowej siedziby tej filii. O miejscu i terminie otwarcia tymczasowej siedziby filii w Pionkach poinformujemy Państwa w oddzielnym komunikacie.

• Przypominamy, że w związku z zakończeniem wakacji

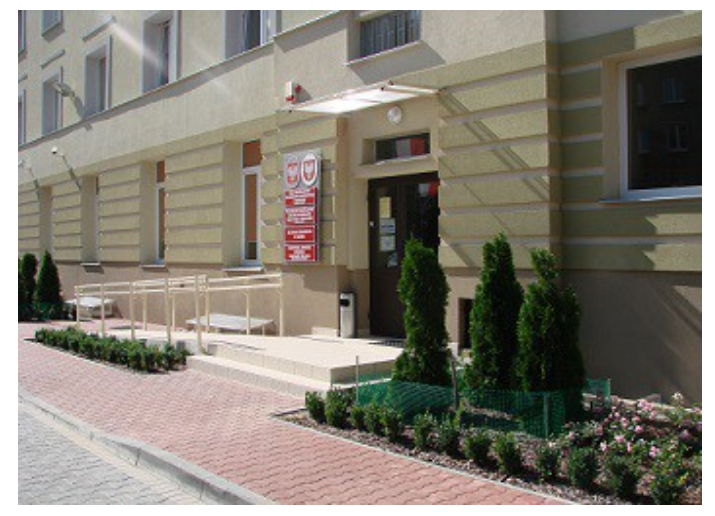

**od poniedziałku 4 września** pracujemy: poniedziałek, wtorek, czwartek, piątek 9-18, sobota 9-14, środa - dzień wewnętrzny. Zapraszamy!

• Zachęcamy do obejrzenia kolejnej wystawy w Bibliotece Pedagogicznej w Radomiu. Tym razem w naszej siedzibie prezentujemy zbiorową **wystawę grafiki studentów I roku Wydziału Sztuki Uniwersytetu Technologiczno-Humanistycznego w Radomiu**. Prace te

powstały w ramach zajęć z grafiki warsztatowej pod kierunkiem: dr hab. Andrzeja Brzegowego, prof. Andrzeja Markiewicza, dr Michała Kurkowskiego i dr Katarzyny Pietrzak. Wystawa obejmuje dzieła wykonane różnymi technikami graficznymi, od druku wklęsłego do wypukłego. Wystawę można oglądać **od 27 września do 30 listopada 2017 r.** w Centrum Internetowym Biblioteki Pedagogicznej w Radomiu przy ul. Kościuszki 5A,

od poniedziałku do piątku, od godz. 9 do 18, z wyjątkiem środy

(dzień wewnętrzny). Wstęp

wolny!

# **Zapraszamy!**

### **Biblioteka Pedagogiczna w Radomiu**

#### **Kościuszki 5a Radom 26-600**

#### **Telefon: 48 345-95-50**

#### **Faks: 48 345-95-50 w.101**

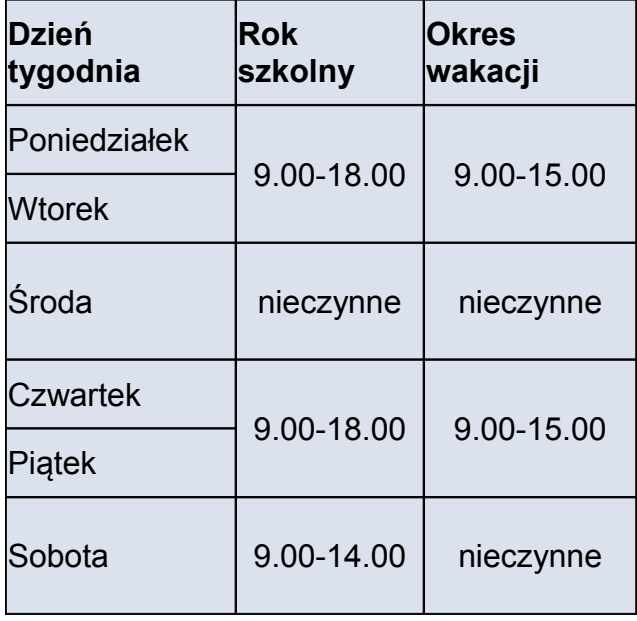